# **FUJIFILM**

# **DIGITAL CAMERA** -510

# **ความเปลี่ยนแปลงและสิ่งใหม่ๆ**

เวอร์ชั่น 2.30

คุณสมบัติที่เพิ่มขึ้นหรือที่เปลี่ยนแปลงเนื่องจากผลของการอัพเดทเฟิ ร์มแวร์อาจไม่ตรงกับราย ละเอียดในเอกสารประกอบที่จัดมาให้พร้อมกับผลิตภัณฑ์นี ้โปรดดูข้อมูลเกี่ยวกับการอัพเดทที่ใช้ได้ สําหรับผลิตภัณฑ์ต่างๆ บนเว็บไซต์ของเรา:

*https://fujifilm-x.com/support/download/firmware/cameras/*

### **เนื้อหา**

เฟิ ร์มแวร์ของ X-S10รุ่น 2.30 จะเพิ่มหรืออัพเดทคุณสมบัติในรายการด้านล่างนี ้ สําหรับคู่มือฉบับล่าสุด โปรดเยี่ยมชมเว็บไซต์ต่อไปนี ้  *https://fujifilm-dsc.com/en-int/manual/*

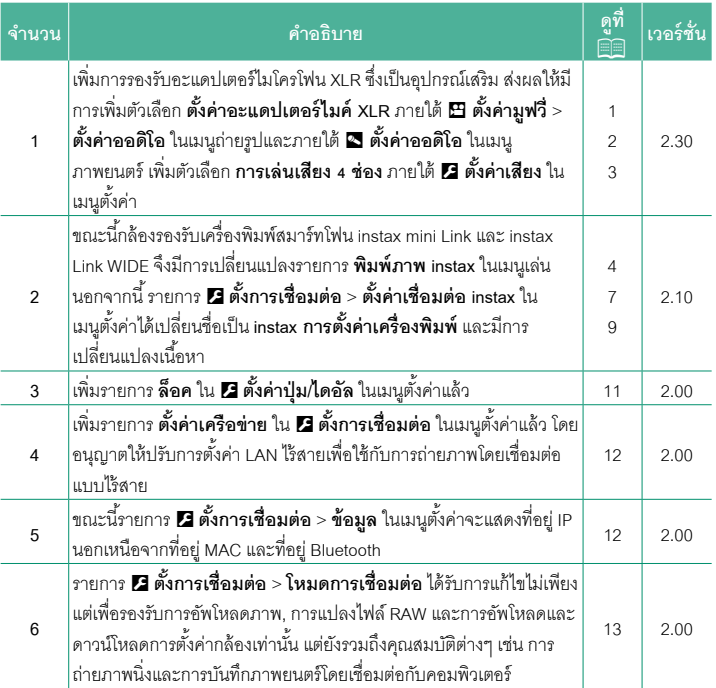

## <span id="page-2-0"></span>**ความเปลี่ยนแปลงและสิ่งใหม่ๆ**

ความเปลี่ยนแปลงและสิ่งใหม่ๆจะเป็นดังนี ้

#### **การบันทึกภาพยนตร์ เวอร์ชั่น 2.30**

**การใช้ไมโครโฟนเสริมภายนอก** สามารถบันทึกเสียงด้วยไมโครโฟนภายนอกที่เชื่อมต่อโดยใช้แจ็คที่ มีเส้นผ่านศูนย์กลางขนาด 3.5 มม.; ไม่สามารถใช้ไมโครโฟนที่ต้อง มีปลั๊กอินพาวเวอร์โปรดดูรายละเอียดในคู่มือไมโครโฟน

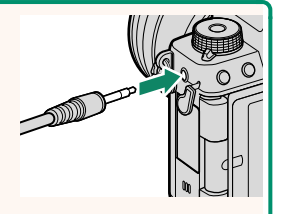

#### **อะแดปเตอร์ไมโครโฟน XLR**

ี สามารถใช้กล้องนี้กับอะแดปเตอร์ไมโครโฟน TEAC TASCAM CA-XLR2d-F XLR ได้ สำหรับข้อมูลเพิ่ม เติม กรุณาเยี่ยมชมเว็บไซต์ TASCAM

*https://tascam.jp/int/product/ca-xlr2d/#CA-XLR2d\_Website*

### <span id="page-3-0"></span>**ตั้งค่าอะแดปเตอร์ไมค์ XLR เวอร์ชั่น 2.30**

ปรับการตั้งค่าช่องอินพุตไมโครโฟนและสิ่งอื่นที่คล้ายกันสําหรับใช้กับอะแดปเตอร์ไมโครโฟน XLR

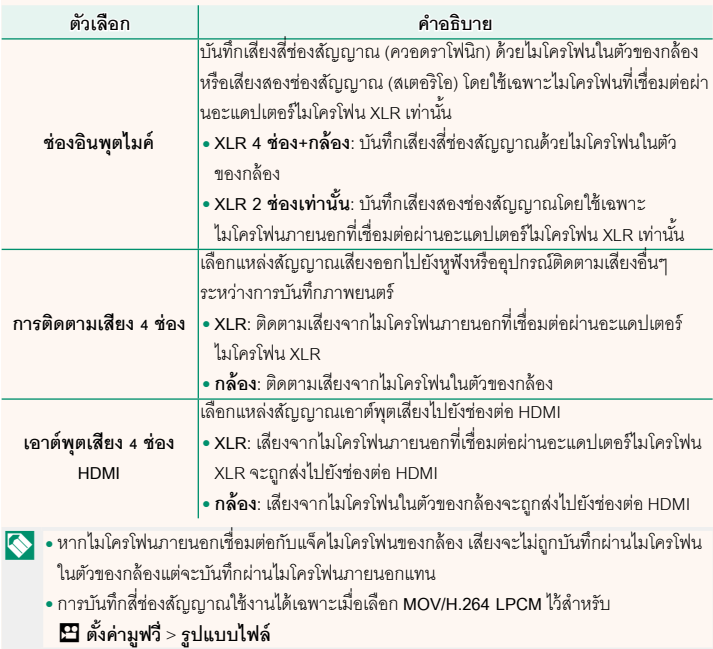

### <span id="page-4-0"></span>**การเล่นเสียง 4 ช่อง เวอร์ชั่น 2.30**

### ปรับการตั้งค่าเสียงเพื่อใช้เมื่อดูภาพยนตร์4ช่องสัญญาณ

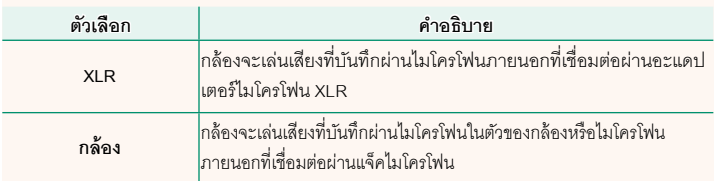

## <span id="page-5-0"></span>**พิมพ์ภาพ instax เวอร์ชั่น 2.10 การพิมพ์รูปภาพ** สามารถพิมพ์ภาพโดยใช้เครื่องพิมพ์ซึ่งเป็นอุปกรณ์เสริมในซีรีส์ instax Link และ instax SHARE เครื่องพิมพ์จะต้องจับคู่กับกล้องก่อนโดยใช้D**ตั้งการเชื่อมต่อ** > **instax การตั้งค่าเครื่องพิมพ์**

### **เครื่องพิมพ์ซีรีส์ instax Link**

- **1** เปิดเครื่องพิมพ์
- **2** เลือก **พิมพ์ภาพ instax** ในเมนูเล่น จากนั้นไฮไลท์ **การเชื่อมต่อบลูทธู instax**แล้วกด **MENU/OK**
- **3** กล้องจะเชื่อมต่อไปยังเครื่องพิมพ์

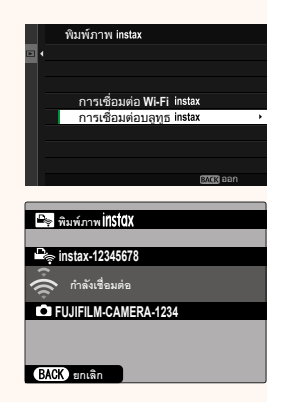

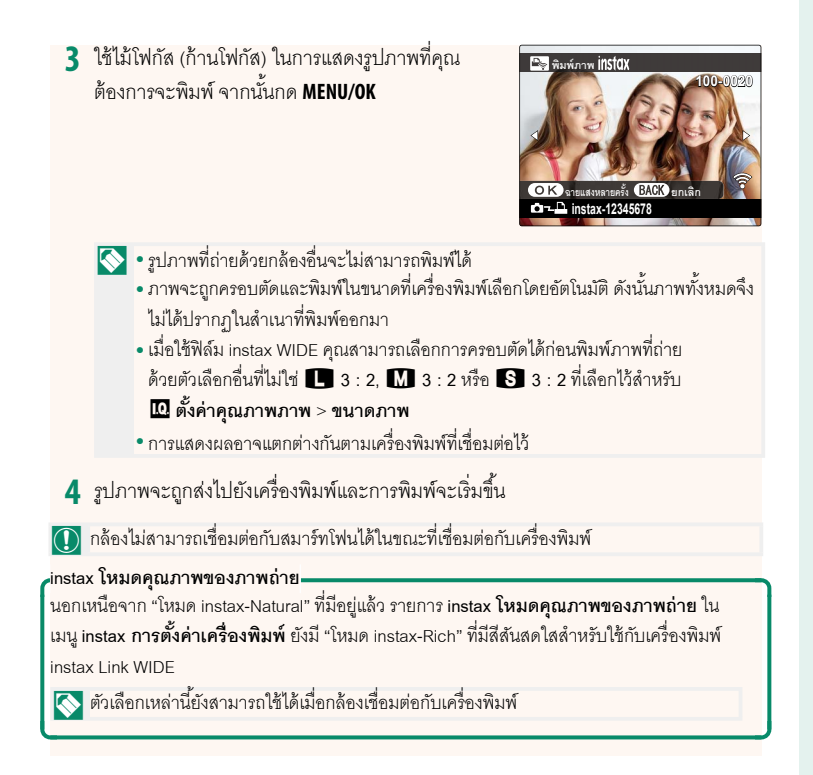

#### **เครื่องพิมพ์ซีรีส์ instax SHARE**

- **1** เปิดเครื่องพิมพ์
- **2** เลือก **พิมพ์ภาพ instax** ในเมนูเล่น จากนั้นไฮไลท์ **การเชื่อมต่อ Wi-Fi instax**แล้วกด **MENU/OK**
- **3** กล้องจะเชื่อมต่อไปยังเครื่องพิมพ์

**3** ใช้ไม้โฟกัส (ก้านโฟกัส) ในการแสดงรูปภาพที่คุณ ต้องการจะพิมพ์จากนั้นกด **MENU/OK 100-0020**

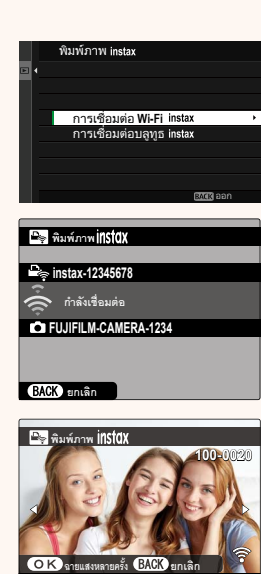

**instax-12345678**

- N• รูปภาพที่ถ่ายด้วยกล้องอื่นจะไม่สามารถพิมพ์ได้
	- ภาพจะถูกครอบตัดและพิมพ์ในขนาดที่เครื่องพิมพ์เลือกโดยอัตโนมัติดังนั้นภาพทั้งหมดจึง ไม่ได้ปรากฏในสําเนาที่พิมพ์ออกมา
	- เมื่อใช้ฟิล์ม instax SQUARE คุณสามารถเลือกการครอบตัดได้ก่อนพิมพ์ภาพที่ถ่าย ด้วยตัวเลือกอื่นที่ไม่ใช่O**1 : 1**, P**1 : 1** หรือQ**1 : 1** ที่เลือกไว้สําหรับ H**ตั้งค่าคุณภาพภาพ** > **ขนาดภาพ**
	- การแสดงผลอาจแตกต่างกันตามเครื่องพิมพ์ที่เชื่อมต่อไว้

**4** รูปภาพจะถูกส่งไปยังเครื่องพิมพ์และการพิมพ์จะเริ่มขึ้น

<span id="page-8-0"></span>**instax การตั้งค่าเครื่องพิมพ์ เวอร์ชั่น 2.10**

#### **การสร้างการเชื่อมต่อ**

ปรับการตั้งค่าสําหรับการเชื่อมต่อกับเครื่องพิมพ์ Fujifilm ซึ่งเป็นอุปกรณ์เสริมในซีรีส์ instax Link และ instax SHARE

#### **เครื่องพิมพ์ซีรีส์ instax Link**

**5** เลือก D**ตั้งการเชื่อมต่อ** > **instax การตั้งค่าเครื่องพิมพ์** > **ตั้งค่าเชื่อมต่อ instax**จากนั้นไฮไลท์**การเชื่อมต่อบลูทธู instax**แล้ว กด **MENU/OK**

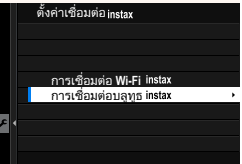

 $\bigotimes$ ก่อนเชื่อมต่อกับเครื่องพิมพ์ instax mini Link ให้ตรวจสอบว่าเฟิร์มแวร์เครื่องพิมพ์เป็น รุ่น "0104" หรือใหม่กว่า คุณสามารถดูรุ่นเฟิ ร์มแวร์และอัพเดทเฟิ ร์มแวร์เครื่องพิมพ์ได้จาก แอพ instax mini Link สําหรับข้อมูลเพิ่มเติม โปรดดู "Q. I want to update to the latest firmware." ที่ลิงก์ด้านล่าง

*https://instax.com/mini\_link/en/support/faq/*

**6** ไฮไลท์**การลงทะเบียนการจับคู่**กด **MENU/OK** จาก นั้นเปิดเครื่องพิมพ์เพื่อเริ่มการจับคู่

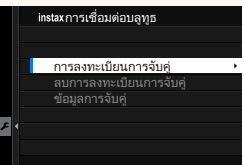

- $\left|\bigwedge\right|$  หากต้องการลบข้อมูลการจับคู่สำหรับเครื่องพิมพ์ที่กล้องจับคู่อยู่ในขณะนี้ ให้เลือก **ลบการลงทะเบียนการจับคู่**
	- หากต้องการดูข้อมูลสําหรับเครื่องพิมพ์ที่กล้องจับคู่อยู่ในขณะนี ้ให้เลือก **ข้อมูลการจับคู่**

#### **3** เพื่อให้กระบวนการจับคู่เสร็จสมบูรณ์ให้กด **MENU/OK** ในหน้าจอการจับคู่

#### **เครื่องพิมพ์ซีรีส์ instax SHARE**

เลือก D**ตั้งการเชื่อมต่อ** > **instax การตั้งค่าเครื่องพิมพ์** > **ตั้งค่าเชื่อมต่อ instax**จา กนั้นไฮไลท์**การเชื่อมต่อ Wi-Fi instax** กด **MENU/OK** แล้ว ป้ อน SSID และรหัสผ่านของเครื่องพิมพ์

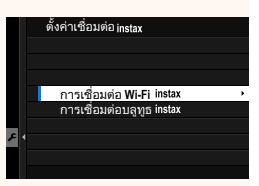

### **ชื่อเครื่องพิมพ์ (SSID) และรหัสผ่าน**

ดูชื่อเครื่องพิมพ์ (SSID) ได้ที่ใต้เครื่องพิมพ์รหัสผ่านเริ่มต้นคือ "1111" หากคุณได้เลือกรหัสผ่านอื่นเพื่อพิมพ์จากสมาร์ทโฟนแล้ว ให้ป้ อนรหัสผ่านนั้นแทน

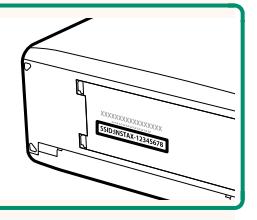

#### <span id="page-10-0"></span>**อุปกรณ์เสริมจาก Fujifilm เวอร์ชั่น 2.10**

#### **ชุดแฟลชเสริมภายนอก**

 $|\textsf{\small EF-X500:}$  นอกเหนือไปจากการควบคุมแฟลช TTL และแบบแมนนวล ชุดแฟลชต่อภายนอกนี้มีไกด์ นัมเบอร์ 50 (ISO 100, ม.) และรองรับ FP (ซิงค์ความเร็วสูง) ช่วยให้สามารถใช้ที่ความเร็วชัตเตอร์ที่ เกินความเร็วซิงค์แฟลชได้การรองรับการทํางานร่วมกันสําหรับชุดแบตเตอรี่ EF-BP1 และระบบควบคุม  $\vert$ แฟลชไร้สายแบบออปติคอล Fujifilm ทำให้สามารถใช้เป็นตัวสั่งงานหรือชุดแฟลชระยะไกลสำหรับการ ถ่ายรูปโดยใช้แฟลชไร้สายระยะไกลได้

**EF-BP1**: ชุดแบตเตอรี่สําหรับชุดแฟลช EF-X500จะใช้แบตเตอรี่ขนาด AA 8 ก้อน

**EF-60**: นอกเหนือไปจากการควบคุมแฟลช TTL และแบบแมนนวล ชุดแฟลชต่อภายนอกนี ้มีไกด์นัมเบอร์ |<br>|60 (ISO 100, ม.) และรองรับ FP (ซิงค์ความเร็วสูง) ช่วยให้สามารถใช้ที่ความเร็วชัตเตอร์ที่เกินความเร็ว ซิงค์แฟลชได้นอกจากนี ้ยังสามารถใช้เป็นแฟลชระยะไกลภายใต้การควบคุมของตัวสั่งงานแบบไร้สาย EF-W1 ซึ่งเป็นอุปกรณ์เสริม

 $\vert$ EF-42: ชุดแฟลชต่อภายนอกชุดนี้มีไกด์นัมเบอร์ 42 (ISO 100, ม.) และรองรับระบบควบคุมแฟลช TTL และแบบแมนนวล

 $\vert$ EF-X20: ชุดแฟลชต่อภายนอกชุดนี้มีไกด์นัมเบอร์ 20 (ISO 100, ม.) และรองรับระบบควบคุมแฟลช TTL และแบบแมนนวล

 $\vert$ EF-20: ชุดแฟลชต่อภายนอกชุดนี้มีไกด์นัมเบอร์ 20 (ISO 100, ม.) และรองรับระบบควบคุมแฟลช TTL (ไม่รองรับระบบควบคุมแฟลชแบบแมนนวล)

**EF-W1**: ด้วยการรับรองจากมาตรฐานการสื่อสารไร้สาย NAS \* ที่พัฒนาโดย Nissin Japan ตัวสั่งงาน  $\vert$ แฟลชแบบไร้สายนี้สามารถใช้กับชุดแฟลชเสริมต่อภายนอก EF-60 และอุปกรณ์อื่นๆ ที่สอดคล้องกับ NAS

\* NAS เป็นเครื่องหมายการค้าจดทะเบียนของ Nissin Japan Ltd.

**สายรัดกริ๊ป**

**GB-001**: ปรับปรุงกริ๊ป ใช้ร่วมกับกริ๊ปมือเพื่อการจับที่มั่นคงขึ้น

**เครื่องพิมพ์สมาร์ทโฟน**

เครื่องพิมพ์ซีรีส์ **instax SHARE**: เชื่อมต่อผ่าน LAN ไร้สายเพื่อพิมพ์ภาพบนฟิล์ม instax

เครื่องพิมพ์ซีรีส์ **instax Link**: เมื่อเชื่อมต่อกับอุปกรณ์ที่จับคู่ผ่าน Bluetooth เครื่องพิมพ์นี ้สามารถใช้พิมพ์ ภาพบนฟิล์ม instax ได้อย่างรวดเร็วและง่ายดาย

<span id="page-12-0"></span>**ล็อค เวอร์ชั่น 2.00**

ี<br>-<br>ล็อคแป้นควบคุมที่เลือกเพื่อป้องกันการทำงานโดยไม่ตั้งใจ

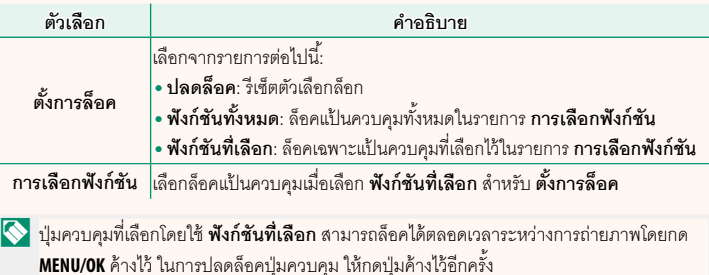

#### <span id="page-13-0"></span>**ตั้งค่าเครือข่าย เวอร์ชั่น 2.00**

ปรับการตั้งค่าสําหรับการเชื่อมต่อไปยังเครือข่ายไร้สาย

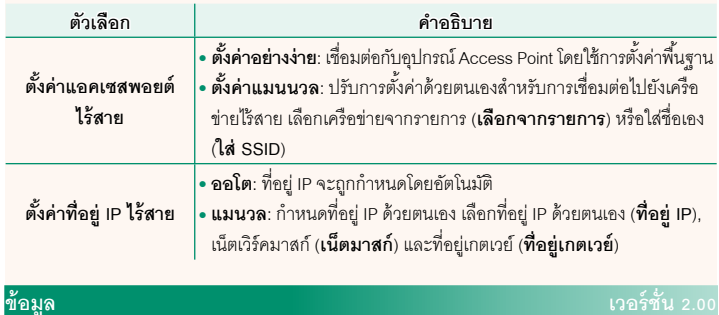

ดูที่อยู่ MAC, ที่อยู่ Bluetooth และที่อยู่ IP เครือข่ายไร้สายของกล้อง

### <span id="page-14-0"></span>**โหมดการเชื่อมต่อ เวอร์ชั่น 2.00**

ปรับการตั้งค่าสําหรับการเชื่อมต่อไปยังอุปกรณ์ภายนอก

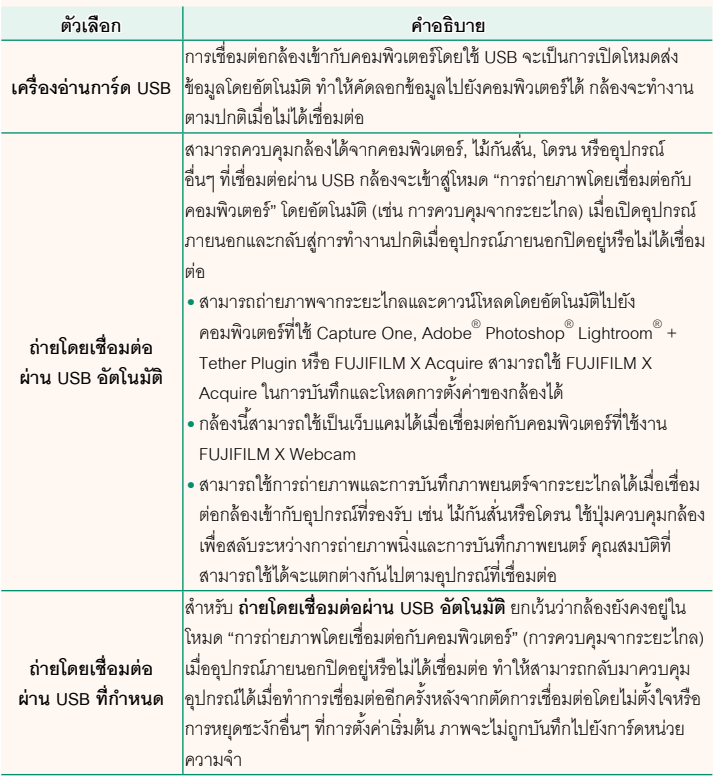

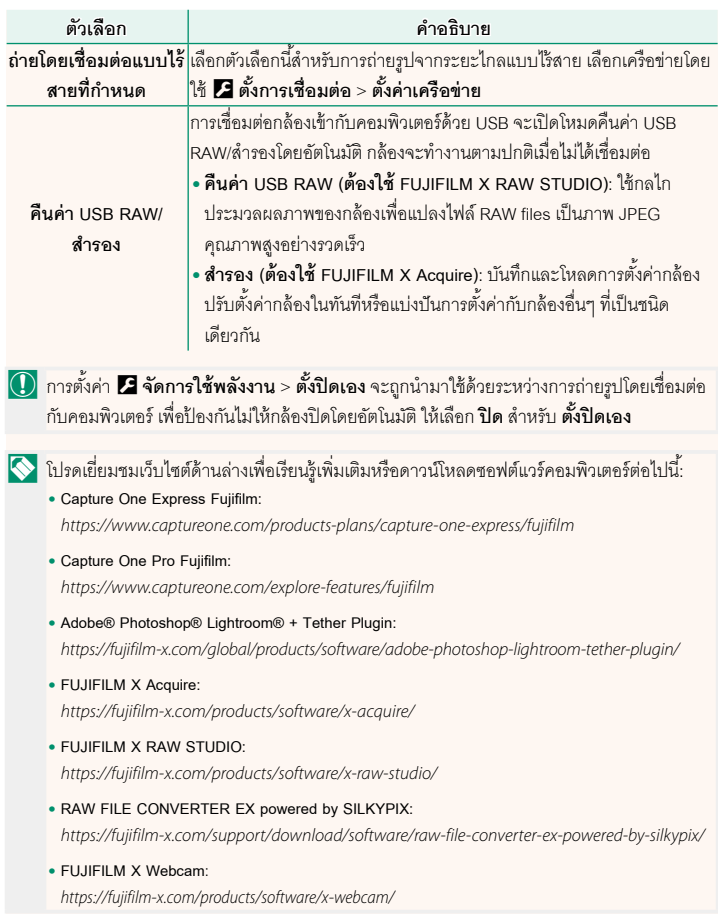

# **FUJIFILM**

#### **FUJIFILM Corporation**

7-3, AKASAKA 9-CHOME, MINATO-KU, TOKYO 107-0052, JAPAN

https://fujifilm-x.com

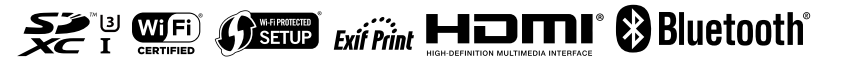